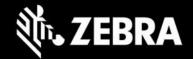

# **Enterprise Application Configurator 1.0.3**

Release Notes - January 2022

### **Highlights**

□ Supports Enterprise Browser 3.3.0.5

Changes to path for mass deployment of app configuration files

NOTE: Configuration files made with EAC 1.0.3 require Enterprise Browser 3.3.0.5 or later.

### **Device Support**

- Targets all Zebra devices supported by Enterprise Browser 3.3.0.5 or later
- Runs on Windows 8 or Windows 10 with Google Chrome

#### **New in EAC 1.0.3**

Supports Enterprise Browser 3.3.0.5

Scoped Storage restrictions imposed by Android 11 require the following changes:

- All configuration files must now be deployed to: /enterprise/device/enterprisebrowser/
- The appConfigFilePath in Config.xml file must be modified as needed for new deployment path

NOTE: Configuration files made with EAC 1.0.3 require Enterprise Browser 3.3.0.5 or later.

### **Usage Notes**

- Enterprise Browser should be installed on device(s) before Enterprise Application Configurator.
- EB and EAC do not support single-URL apps (which display different app pages from the same URL)

## Resolved Issues – none Known Issues – none Important Links

- Enterprise Browser download page
- User Guide
- About DOM Injection for Android
- o Enterprise Browser APIs

### **About Enterprise Application Configurator**

Enterprise Application Configurator (EAC) works with Enterprise Browser to simplify the mapping of EB input fields or buttons to Zebra device hardware and value-adds such as scanners, printers, keyboards and voice I/O through DOM injection. Available now from the Zebra Support Portal, EAC installs quickly from a single .apk package and runs with Google Chrome on Windows 8 or Windows 10.